# **QuickBooks Guide**

## **Step-by-Step Instructions**

### What You'll Learn Using QuickBooks

When you have completed this chapter, you will be able to use QuickBooks to:

- **1.** Record journal entries to record the issue of stock.
- 2. Record journal entries to record the distributions of earnings to owners.
- **3.** Print a Journal report.
- **4.** Modify a Journal report.
- **5.** Print a balance sheet for a publicly held corporation.

## **Problem 21-6** Journalizing the Issue of Stock

#### **INSTRUCTIONS**

#### Begin a Session

**Step 1** Restore the Problem 21-6.QBB file.

#### Work the Accounting Problem

- **Step 2** Review the information in your textbook.
- **Step 3** Record all of the transactions using the **Make General Journal Entries** option and 2015 as the accounting year.

#### Prepare a Report and Proof Your Work

**Step 4** Print a Journal report and proof your work.

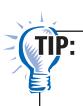

You can size columns in the report window by holding down the left mouse button on the diamond shapes separating the columns and then dragging them right or left.

# DO YOU HAVE A QUESTION

- Q. Do you have to use the General Journal to record the issue of stock?
- A. Although your textbook demonstrates how to use the General Journal to record the issue of stock, you could use the Make Deposits option instead of the Make General Journal Entries option. For consistency, however, the instructions provided below explain how to use the Make General Journal Entries option.

#### Analyze Your Work

**Step 5** Complete the Analyze activity.

#### **End the Session**

**Step 6** It is recommended that you back up your work for this session.

Print a Chart of Accounts report. What account types are assigned to the capital accounts? On a separate sheet of paper, discuss the significance of each account type.

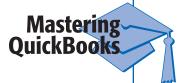